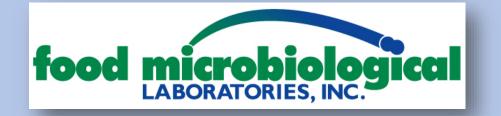

Food Micro Labs offers our clients online access to pdf versions of our reports (COAs) on an online portal, including the ability to split reports, access partial reports and download data to a spreadsheet.

When you are looking on our portal, you have the following fields to narrow any search:

<u>COA Contains</u> = you need to know either the COA number or the day the sample was sent to the lab (MMDDYY). For example, it you submitted samples on 08/10, enter 081018 and any COA from that date will show up

**PO Number Contains** = any portion of the PO (when included on submittal)

<u>Sample Description</u> = enter any part of the info provided in the "description" field of your submittal (to note zeroes and the letter O sometimes cause problems)

**<u>Req/PO#</u>** = this is used for shelf life testing only

Test = you can enter a test name like "coliform"

**Date Range** = any range like last 30 days, up to 5 years

If you need help navigating the site, please let our client service team know at <u>clientservices@foodmicrolabs.com</u>.

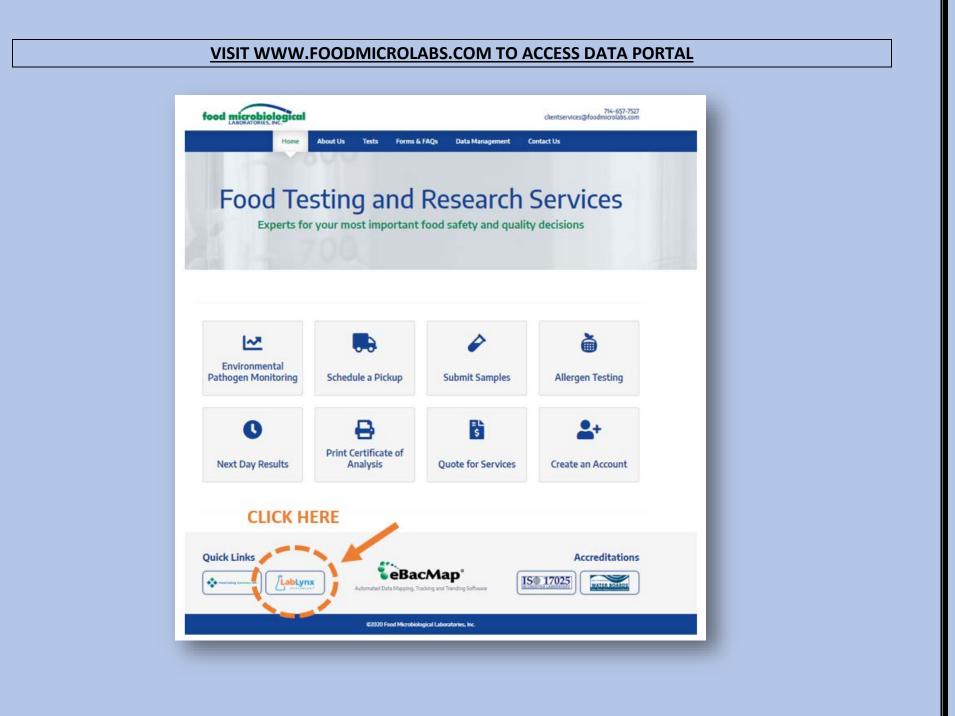

| food mic                          | robiological<br>ATORIES, INC.<br>225 Accredited Laboratory   | Login                                                                |
|-----------------------------------|--------------------------------------------------------------|----------------------------------------------------------------------|
| An ISO170                         | 025 Accredited Laboratory                                    |                                                                      |
| Log In                            |                                                              |                                                                      |
|                                   | User Name:                                                   |                                                                      |
|                                   | Password:                                                    |                                                                      |
|                                   | Log In                                                       |                                                                      |
|                                   |                                                              |                                                                      |
|                                   |                                                              |                                                                      |
| _                                 |                                                              |                                                                      |
| _                                 | SELECT ACCOUNT AS NEEDED                                     |                                                                      |
|                                   | SELECT ACCOUNT AS NEEDED                                     | EMI Inc. SELECT                                                      |
| food mic                          |                                                              | FML Inc. <u>SELECT</u><br>Welcome: Chelsea Fagur<br>Logout Update Ac |
| food mice<br>Anisotri<br>Heme COA | SELECT ACCOUNT AS NEEDED                                     | FML Inc. SELECT<br>Welcome: Chelsea Fagur<br>Logout Update Ac        |
| An ISO17                          | TODIOLOGICAL<br>RATORIES, INC.<br>1025 Accredited Laboratory | FML Inc. <u>SELECT</u><br>Welcome: Chelsea Fagur<br>Logout Update Ac |

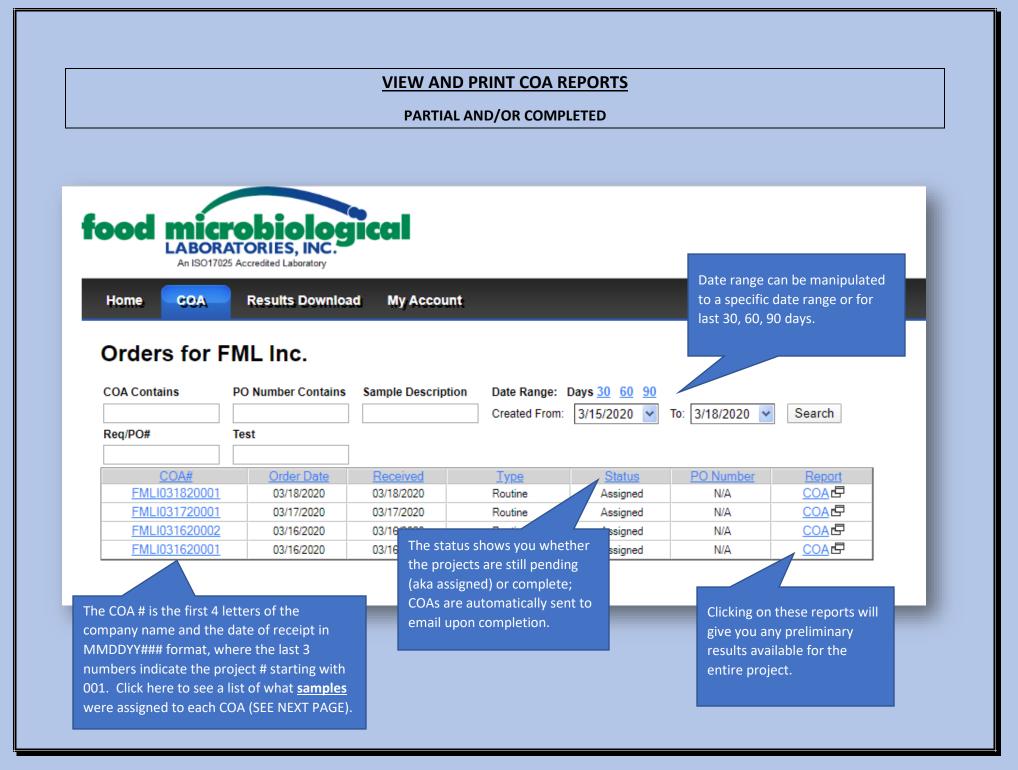

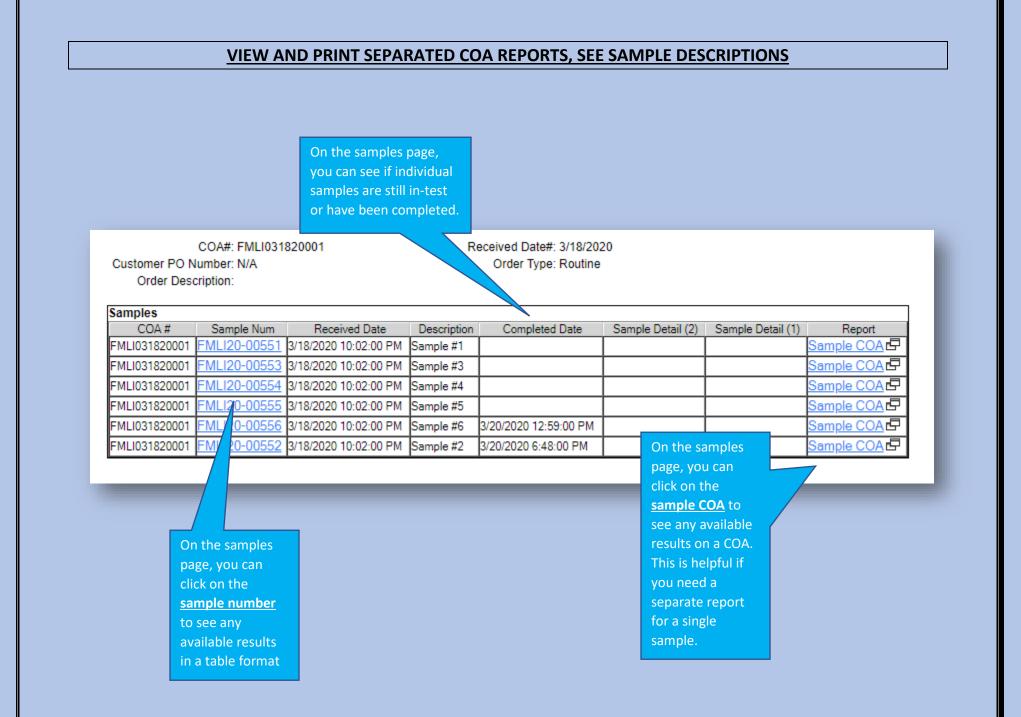

| DOWNLOAD DATA TO A SPREADSHEET                                                                                        |                                                                  |                                           |           |    |                                           |                                                                                                  |                                                               |           |                                                      |
|----------------------------------------------------------------------------------------------------|------------------------------------------------------------------|-------------------------------------------|-----------|----|-------------------------------------------|--------------------------------------------------------------------------------------------------|---------------------------------------------------------------|-----------|------------------------------------------------------|
| ood mi                                                                                                    | crob                                                             | iol                                       |           | al |                                           |                                                                                                  |                                                               |           |                                                      |
|                                                                                                    | DRATORI<br>017025 Accredite                                      | ES, IN                                    | IC.<br>IY |    |                                           |                                                                                                  |                                                               |           |                                                      |
| Home COA Results Download My Account                                                                                  |                                                                  |                                           |           |    | Export most recent 30<br>to a spreadsheet |                                                                                                  |                                                               |           |                                                      |
| Archive R                                                                                                    |                                                                  | for                                       |           |    |                                           |                                                                                                  |                                                               |           |                                                      |
|                                                                                                    | coulto                                                           |                                           |           | ю. |                                           |                                                                                                  |                                                               |           |                                                      |
|                                                                                                    |                                                                  |                                           |           |    |                                           |                                                                                                  |                                                               | Rows retu | rned: 300 (Max) Export                               |
|                                                                                                    |                                                                  |                                           |           |    |                                           |                                                                                                  |                                                               |           |                                                      |
|                                                                                                    |                                                                  |                                           |           |    |                                           |                                                                                                  |                                                               |           |                                                      |
|                                                                                                    |                                                                  |                                           |           |    |                                           |                                                                                                  |                                                               |           |                                                      |
| Filter Options                                                                                                    |                                                                  |                                           |           |    |                                           |                                                                                                  |                                                               |           | Filter results based on a                            |
|                                                                                                    | Contains                                                         | T                                         |           |    |                                           |                                                                                                  | Text)                                                         |           | Filter results based on o<br>description or test nam |
| Filter Options<br>Sample Num:<br>Description:                                                                         | Contains<br>Contains                                             | <b>T</b>                                  |           |    |                                           |                                                                                                  | (Text)<br>(Text)                                              |           |                                                      |
| Sample Num:                                                                                                    | Contains                                                         |                                           |           |    |                                           | (                                                                                                | (Text)<br>(Text)<br>(Text)                                    |           |                                                      |
| Sample Num:<br>Description:                                                                                           | Contains<br>Contains                                             | •                                         |           |    |                                           | (                                                                                                | (Text)                                                        |           |                                                      |
| Sample Num:<br>Description:<br>Sample Detail(1):                                                                      | Contains<br>Contains                                             | •<br>•                                    |           |    |                                           |                                                                                                  | (Text)<br>(Text)                                              |           |                                                      |
| Sample Num:<br>Description:<br>Sample Detail(1):<br>Sample Detail(2):                                                 | Contains<br>Contains<br>Contains                                 | T   T   T                                 |           |    |                                           |                                                                                                  | (Text)<br>(Text)<br>(Text)                                    |           |                                                      |
| Sample Num:<br>Description:<br>Sample Detail(1):<br>Sample Detail(2):<br>Test Name:                                   | Contains<br>Contains<br>Contains<br>Contains<br>Contains         | Y   Y   Y   Y   Y   Y   Y   Y             |           | ×  |                                           |                                                                                                  | (Text)<br>(Text)<br>(Text)<br>(Text)<br>(Text)                |           |                                                      |
| Sample Num:<br>Description:<br>Sample Detail(1):<br>Sample Detail(2):<br>Test Name:<br>Param. Name:                   | Contains<br>Contains<br>Contains<br>Contains<br>Contains         | Y   Y   Y   Y   Y   Y   Y   Y             |           |    |                                           | (<br>(<br>(<br>(<br>(<br>(<br>)<br>(<br>)<br>(<br>)<br>(<br>)<br>(<br>)<br>(<br>)<br>(<br>)<br>( | (Text)<br>(Text)<br>(Text)<br>(Text)<br>(Text)                |           |                                                      |
| Sample Num:<br>Description:<br>Sample Detail(1):<br>Sample Detail(2):<br>Test Name:<br>Param. Name:<br>Received date: | Contains<br>Contains<br>Contains<br>Contains<br>Null<br>Contains | ▼<br>▼<br>▼<br>▼<br>▼<br>▼<br>▼<br>−<br>► | Null      |    | (<br>Ok                                   | (<br>(<br>(<br>(<br>(<br>(<br>)<br>(<br>)<br>(<br>)<br>(<br>)<br>(<br>)<br>(<br>)<br>(<br>)<br>( | (Text)<br>(Text)<br>(Text)<br>(Text)<br>(Text)<br>)<br>(Text) | Reset     |                                                      |

| food   | food microbiological<br>LABORATORIES, INC.<br>An ISO17025 Accredited Laboratory |                                                                                     |  |  |  |  |
|--------|---------------------------------------------------------------------------------|-------------------------------------------------------------------------------------|--|--|--|--|
| Home   | COA                                                                             | Results Download My Account                                                         |  |  |  |  |
| Update | Account                                                                         | Security                                                                            |  |  |  |  |
|        |                                                                                 | Your Current Password:<br>New Password:<br>Confirm New Password:<br>Update Security |  |  |  |  |